## **Bedienungsanleitung für ADDIMAT - System 82 V 6.3 und ADZ 90**

### Betrieb Schlüsselstellung A

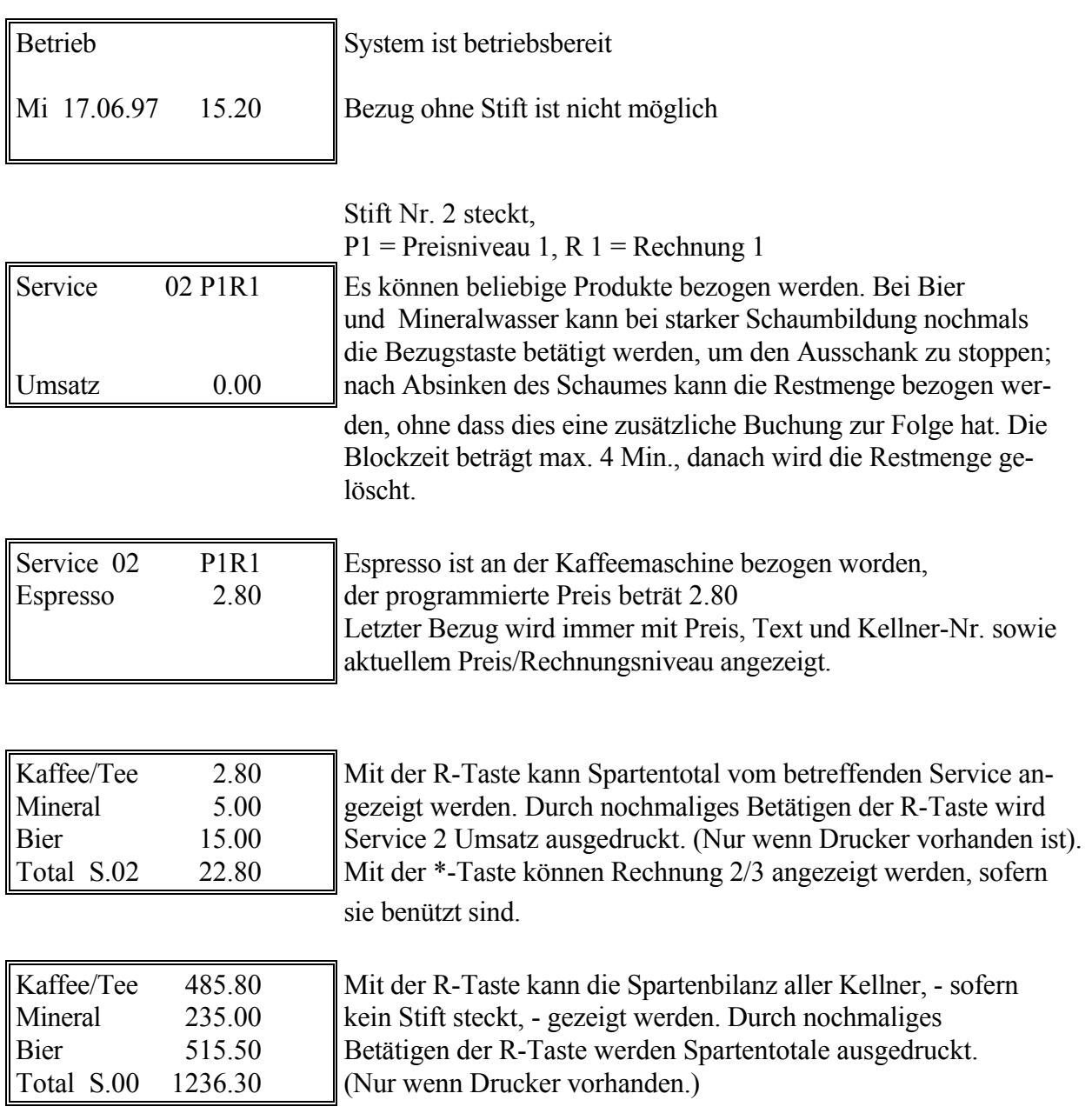

Wenn mehr als 3 Sparten programmiert sind, kann man mit der Kreistaste Sparten skrollen.

Durch Eingabe über das Tastenfeld kann ein Service direkt angewählt werden, es braucht dazu keinen Stift. (Service Umsatz) Mit den Pfeiltasten können die Kellnernummern der Reihe nach durchgetippt werden.

## Tagesabrechnung - Löschen C-Stift

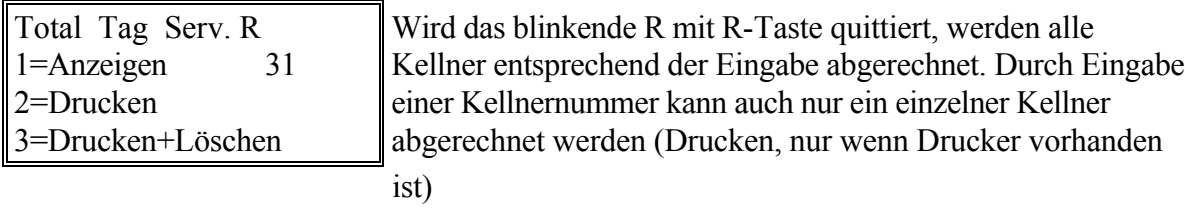

Die Zahl 31 zeigt an, wie oft auf PositionC geschaltet wurde. Mit der Monatslöschung wird dieser Zähler auf 0 gesetzt.

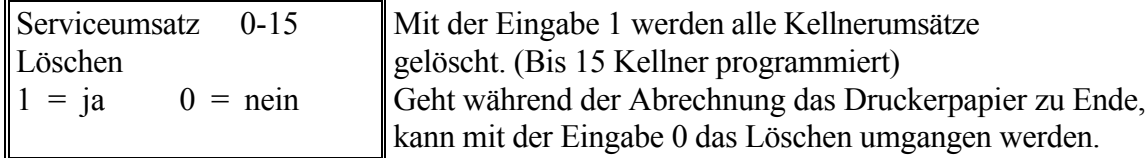

Der Abrechnungsvorgang kann nach neuem Papiereinzug wiederholt werden.

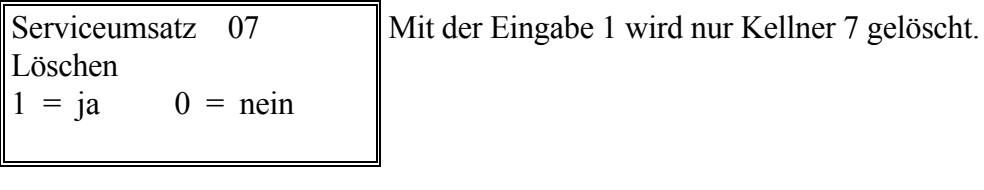

## Monatsabrechnung - Löschen M-Stift

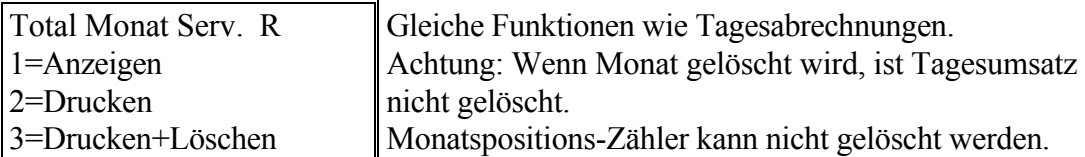

## Manuell Schlüsselstellung M

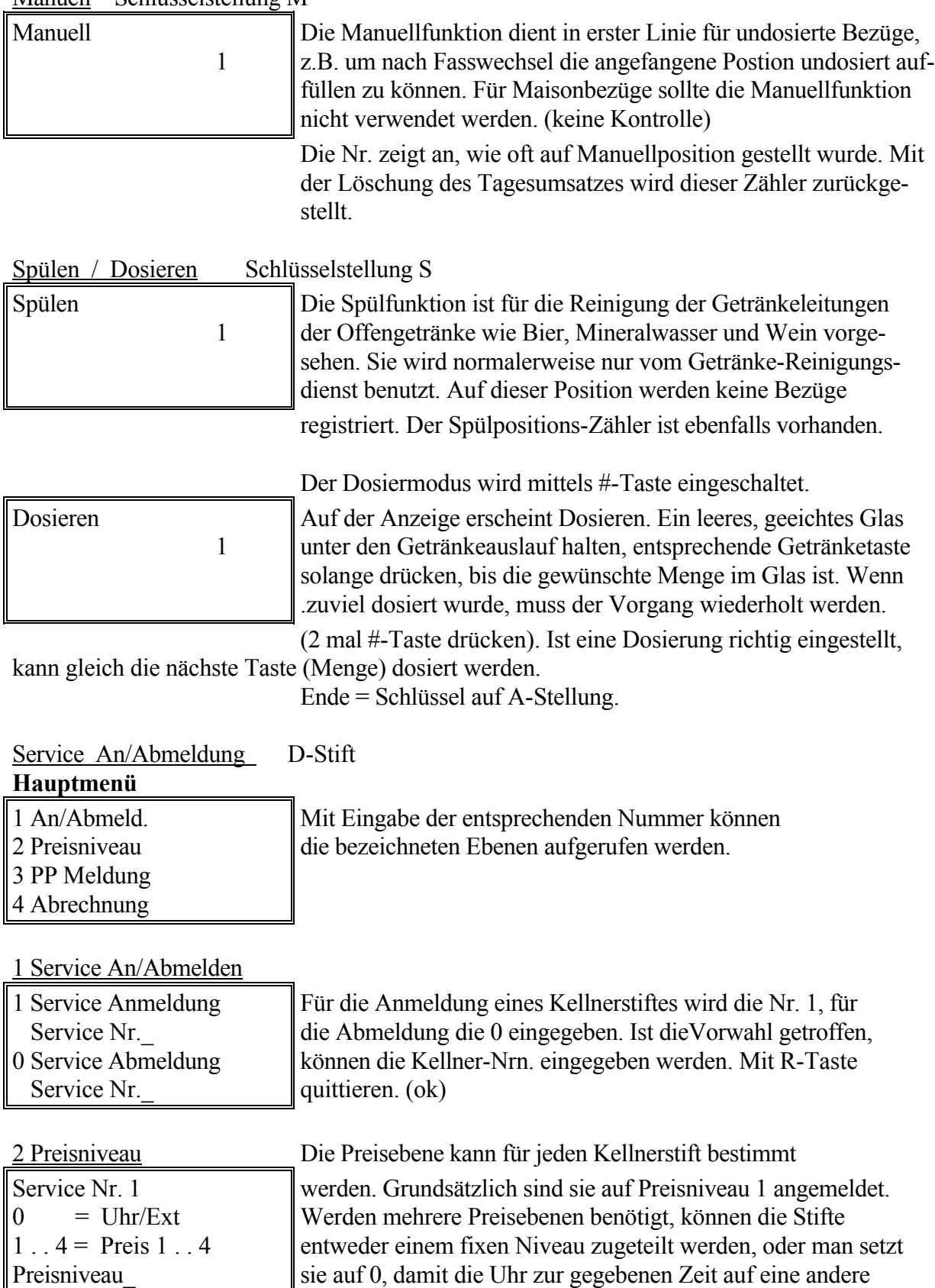

Preisebene umstellt.

# Service An/Abmeldung Fortsetzung

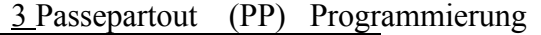

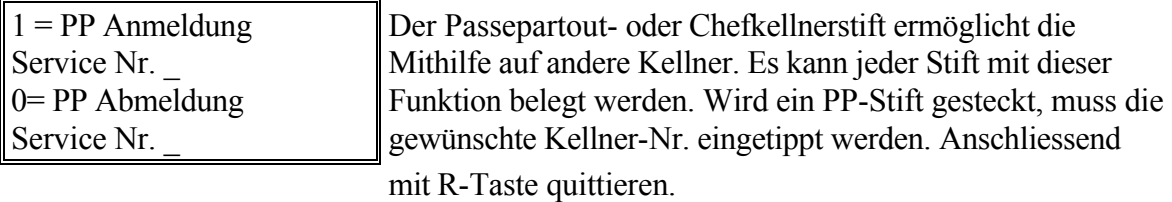

4 Abrechnungsmodus

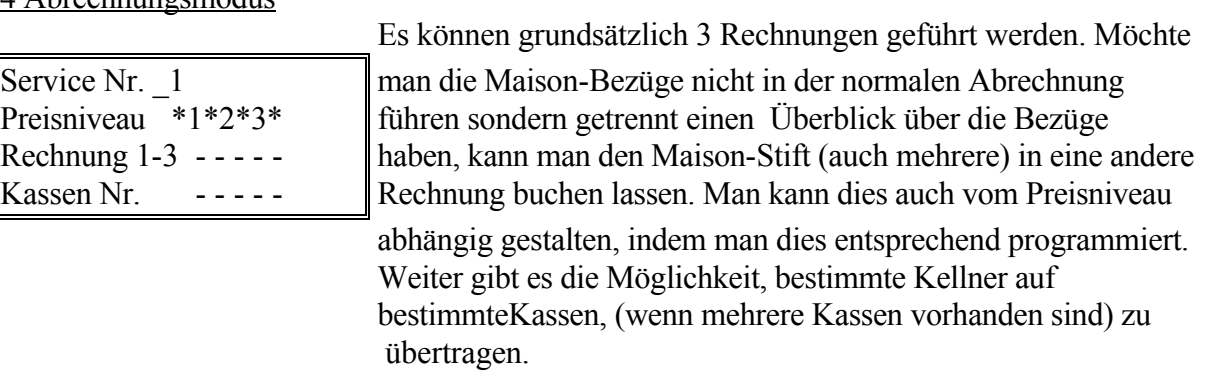

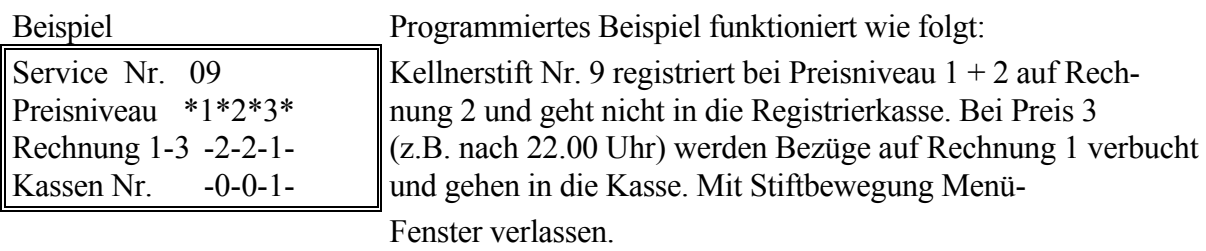

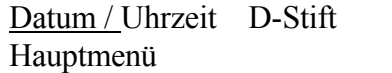

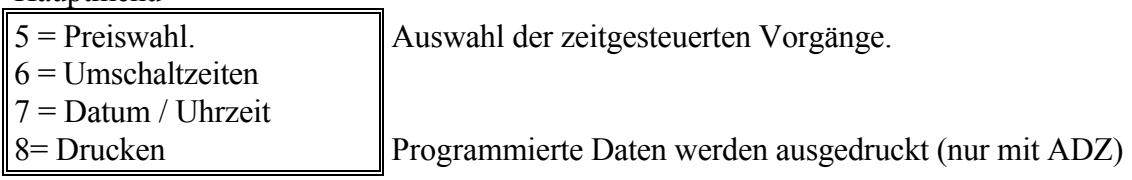

1 Preisauswahl

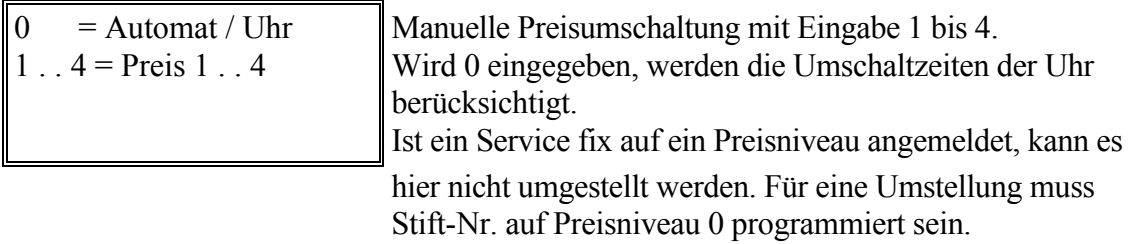

2 Umschaltzeiten

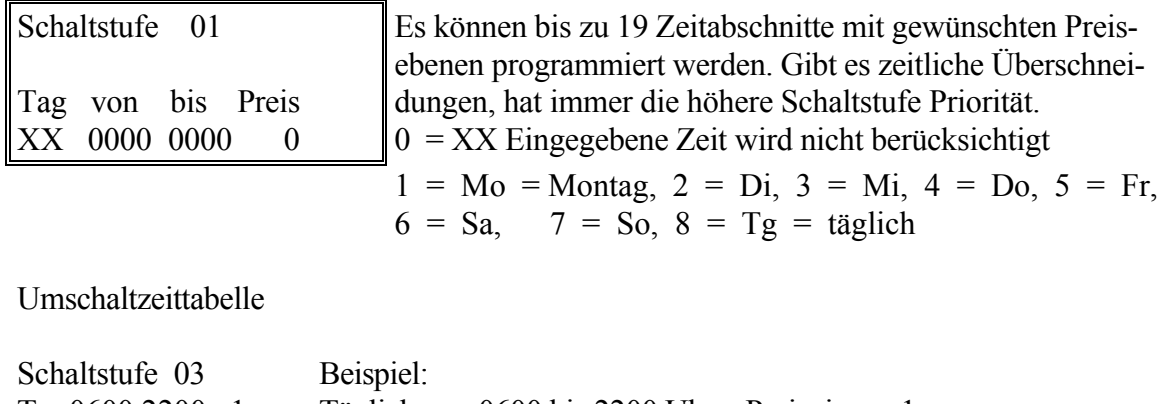

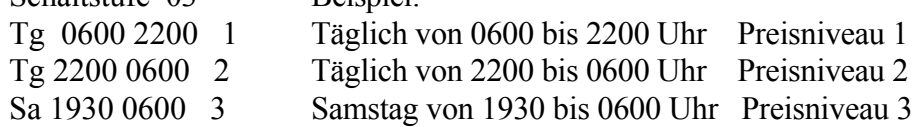

3 Datum / Uhrzeit

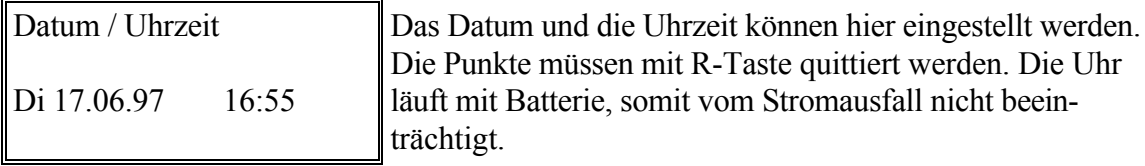

#### Programmieren P - Stift

Im Programmiermodus können die Produktepreise, Produktetexte sowie Spartenzugehörigkeit programmiert werden. Um das Programmierfenster anzuwählen, steckt man den P-Stift. Anschliessend wird das gewünschte Produkt mittels Bezugtaste ausgelöst. Proukte-Menü erscheint auf der Anzeige. Preise können in jedem Preisniveau programmiert werden. Hat man nur eine Preisebene, braucht man nur Preis 1 einzusetzen. Die Punkte werden mit R-Taste quittiert. Müssen Texte geändert werden, erfolgt dies mit den Pfeiltasten. Man betätigt die Tasten, bis der gewünschte Buchstabe gross oder klein erscheint. Pfeil aufwärts Alphabet vorwärts, Grossbuchstaben. Pfeil abwärts Alphabet rückwärts, Kleinbuchstaben. Für Leerzeichen Zahl 1 dann Pfeil abwärts. Mit Kreistaste auf nächste Stelle schalten.

Mit Stift aus Produktemenü aussteigen.

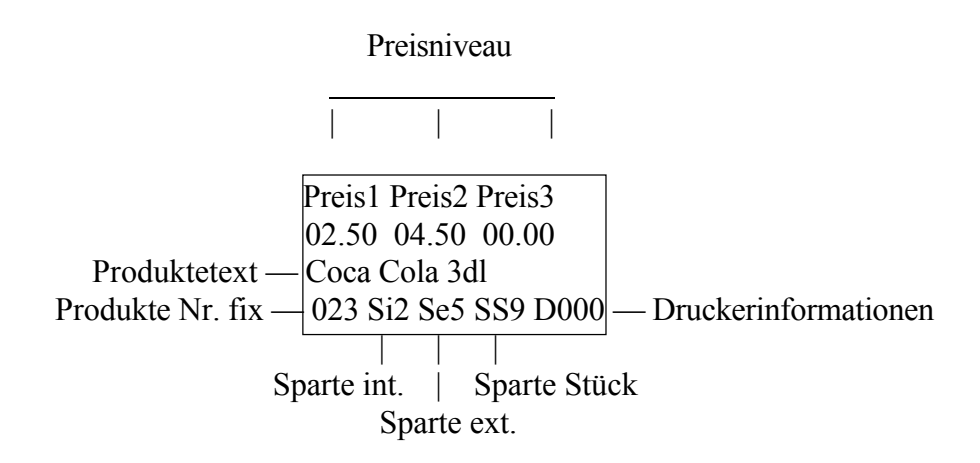

# **Hilfsfunktionen**

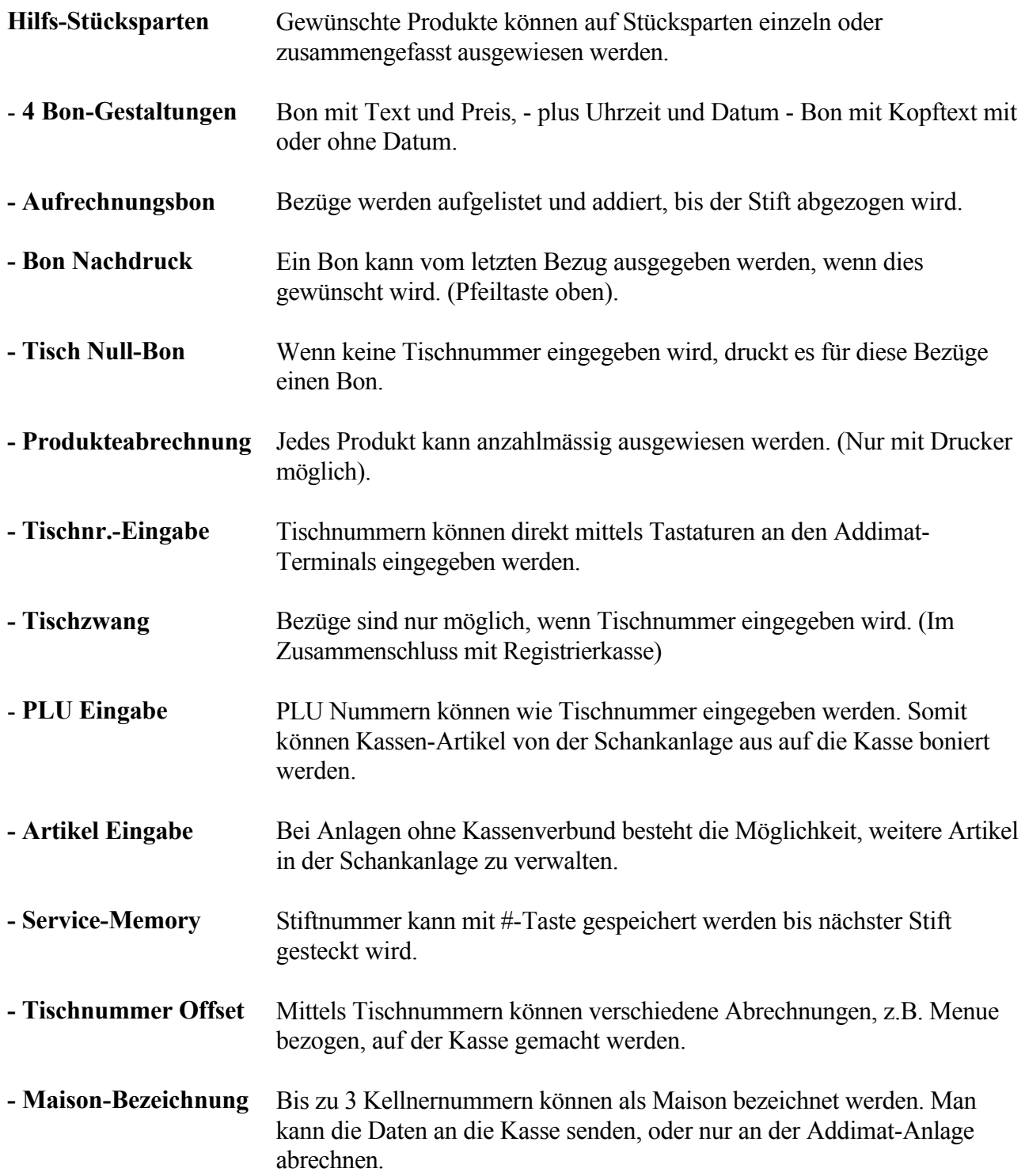

## **Bedienungsanleitung für ADZ90 System V3 (mit oder ohne Kassenverbund)**

Alle in System 82 und System 62 enthaltenen Möglichkeiten sind mit der ADZ90 V3 Zentrale vernetzbar. Die Systemmöglichkeiten bieten neben dem Druckernetzwerk (bis zu 9 Druckern) eine Reihe von interessanten Kombinationen. Jeder Artikel kann mit zwei Mix-Freigaben geschaltet werden. Kredit- und Debit-Arbeitsweise sind einzeln oder gemischt möglich. Hier sind nur die zusätzlichen Funktionen beschrieben.

### Zentrale-Artikeleingabe

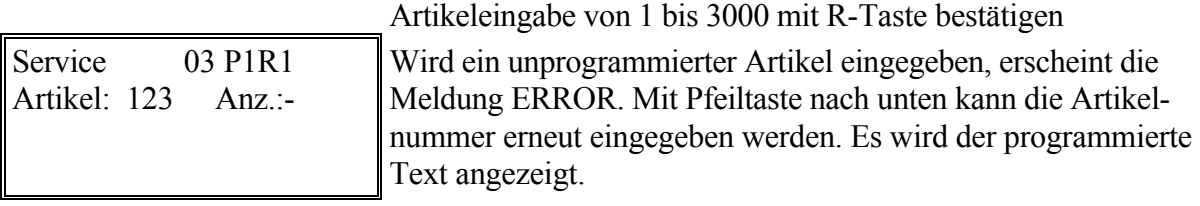

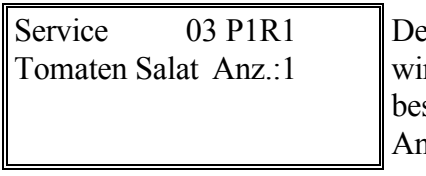

er angewählte Artikel erscheint auf der Anzeige. Anzahl 1 rd vorgeschlagen (blinkend). Ist alles korrekt, mit R-Taste stätigen. Möchte man denselben Artikel mehrmals, kann Anzahl entsprechend überschrieben werden. Mit R-Taste bestätigen.

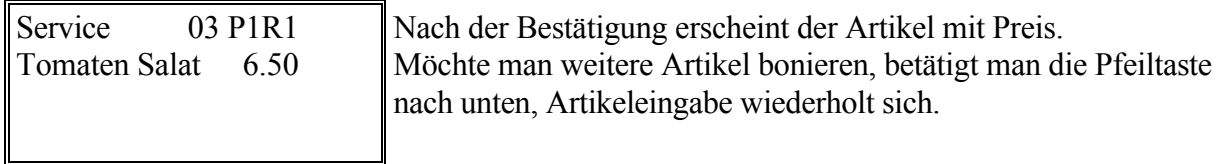

Aufrechnungsbon über die ganze Anlage ohne Tischeingabe

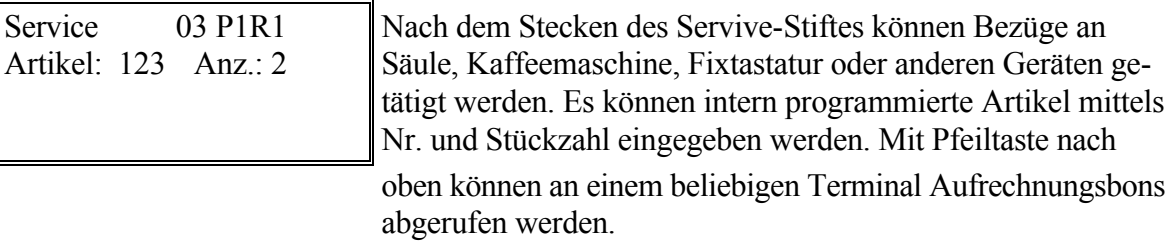

## Arbeiten mit Tischrechnungen

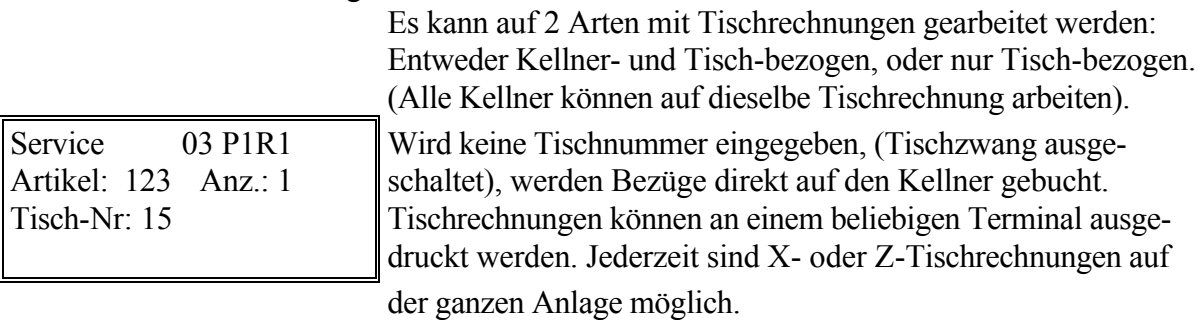

## **Tischrechnungen X-Abnahme, Z-Abnahme**

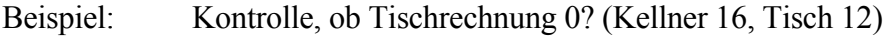

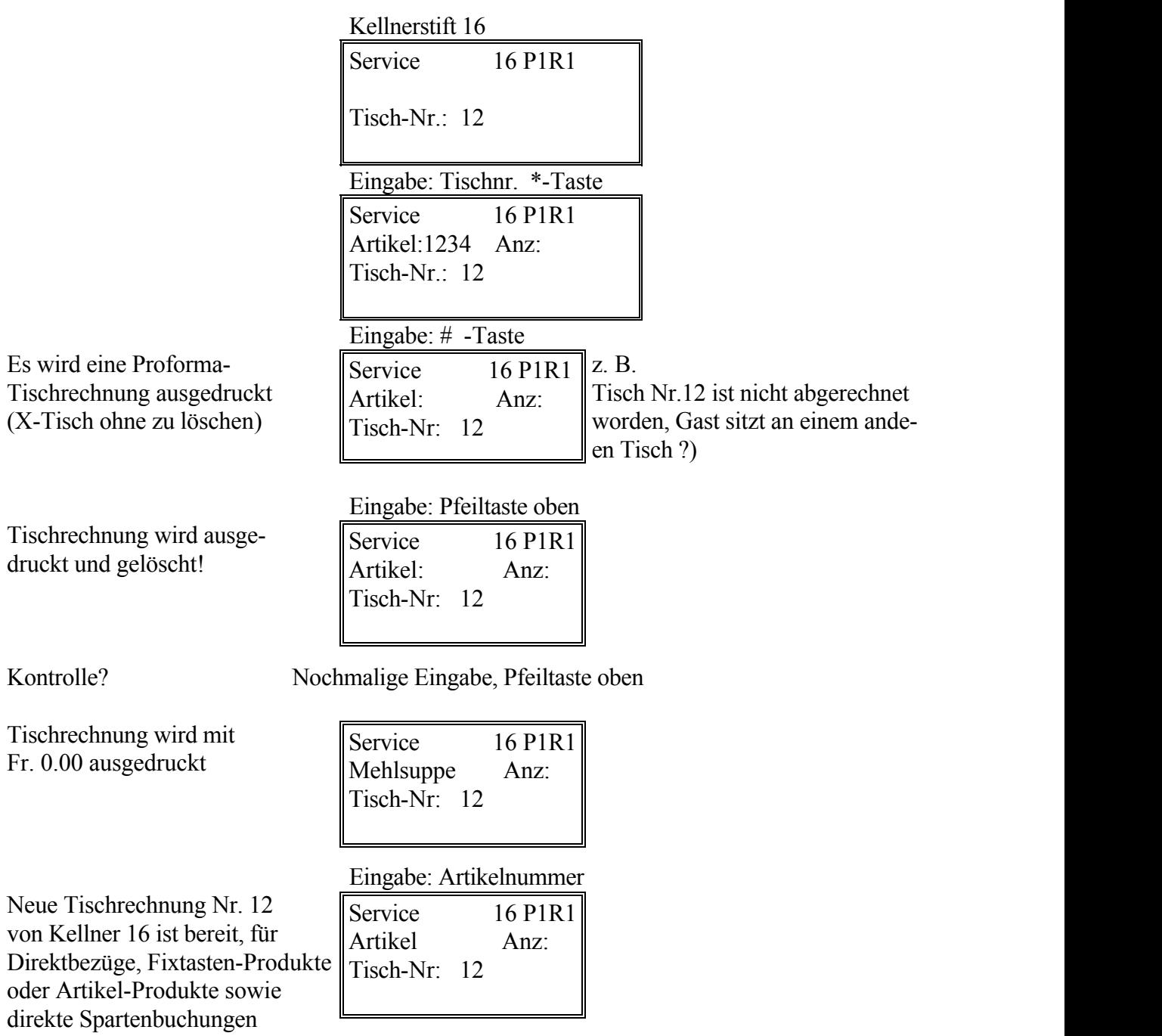

Offene Tische können mit einer X-Tagesabrechnung (C - Stift Tagesabrechnung, Position 2 = Drucken) ausgedruckt werden.

Offene Tische werden bei einer Tagesabrechnung gelöscht, sie können nachträglich nicht mehr ausgedruckt werden.